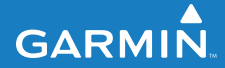

**manual del usuario**

# **F O R E R U N N E R ® 4 0 5**

### RELOJ DEPORTIVO CON GPS Y SINCRONIZACIÓN INALÁMBRICA

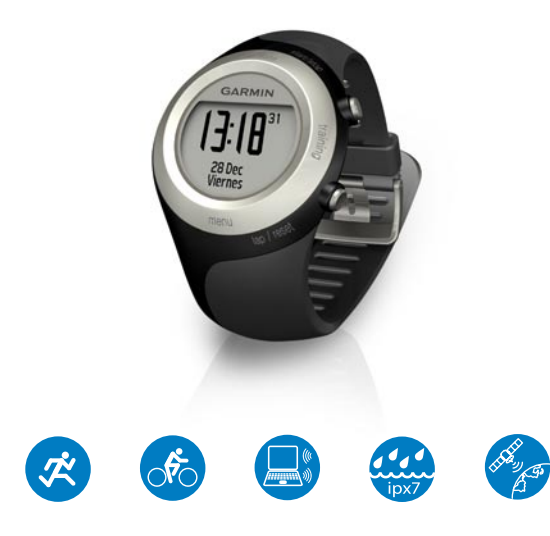

#### © 2008 Garmin Ltd. o sus subsidiarias

Garmin International, Inc. 1200 East 151st Street, Olathe, Kansas 66062, EE.UU. Tel. (913) 397.8200 o (800) 800.1020 Fax. (913) 397.8282

Garmin (Europe) Ltd. Liberty House, Hounsdown Business Park, Southampton, Hampshire, SO40 9RB, Reino Unido Tel. +44 (0) 870.8501241 (fuera del Reino Unido) 0808 2380000 (desde el Reino Unido) Fax. +44 (0) 870.8501251

Garmin Corporation No. 68, Jangshu 2nd Road, Shijr, Taipei County, Taiwán Tel. 886/2.2642.9199 Fax. 886/2.2642.9099

Todos los derechos reservados. A menos que en este documento se indique expresamente, ninguna parte de este manual se podrá reproducir, copiar, transmitir, difundir, descargar ni guardar en ningún medio de almacenamiento ni con ningún propósito, sin el previo consentimiento expreso por escrito de Garmin. Por el presente documento, Garmin autoriza la descarga de una sola copia de este manual en una unidad de disco duro o en otro medio de almacenamiento electrónico para su visualización y la impresión de una copia de este manual o de cualquiera de sus revisiones, siempre y cuando dicha copia electrónica o impresa contenga el texto completo de este aviso de copyright y se indique que cualquier distribución comercial no autorizada de este manual o cualquiera de sus revisiones está estrictamente prohibida.

La información de este documento está sujeta a cambios sin previo aviso. Garmin se reserva el derecho a cambiar o mejorar sus productos y de realizar modificaciones en su contenido sin

la obligación de comunicar a ninguna persona u organización tales modificaciones o mejoras. Visite el sitio Web de Garmin (<www.garmin.com>) para ver las actualizaciones e información adicional más reciente respecto al uso y funcionamiento de éste y de otros productos de Garmin.

Garmin®, Forerunner®, Garmin Training Center®, Auto Pause®, Auto Lap®, Virtual Partner® son marcas comerciales de Garmin Ltd. o sus subsidiarias, registradas en EE.UU. y en otros países. Garmin Connect™, Dynastream™, ANT™, ANT Agent™ y ANT+Sport™ son marcas comerciales de Garmin Ltd. o sus subsidiarias. Estas marcas comerciales no se podrán utilizar sin autorización expresa de Garmin.

Otras marcas y marcas comerciales pertenecen a sus respectivos propietarios.

# **Introducción**

<span id="page-2-0"></span>Gracias por comprar el reloj deportivo con GPS Garmin® Forerunner® 405.

**Advertencia:** consulte siempre a su médico antes de empezar o modificar cualquier programa de ejercicios. Consulte la guía *Información importante sobre el producto y su seguridad* que se incluye en la caja del producto y en la que encontrará advertencias e información importante sobre el producto.

## **Registro del producto**

Complete hoy mismo el registro en línea y ayúdenos a ofrecerle un mejor servicio. Visite <http://my.garmin.com>. Guarde el recibo de compra original o una fotocopia en un lugar seguro.

# **Póngase en contacto con Garmin**

En EE.UU., póngase en contacto con el departamento de asistencia de Garmin por teléfono llamando al (913) 397.8200 o al (800) 800.1020, de lunes a viernes. También puede visitar [www.garmin.com/support.](www.garmin.com/support)

En Europa, comuníquese con Garmin (Europe) Ltd. llamando al +44 (0) 870.8501241 (fuera del Reino Unido) o al 0808 2380000 (desde el Reino Unido).

## **Software gratuito de Garmin**

Vaya a <www.garmin.com/forerunner405> para descargar el software basado en WebGarmin Connect™ o el software para equipos informáticos Garmin Training Center®. Puede utilizar este software para almacenar y analizar los datos de entrenamiento.

### Introducción

# **Contenido**

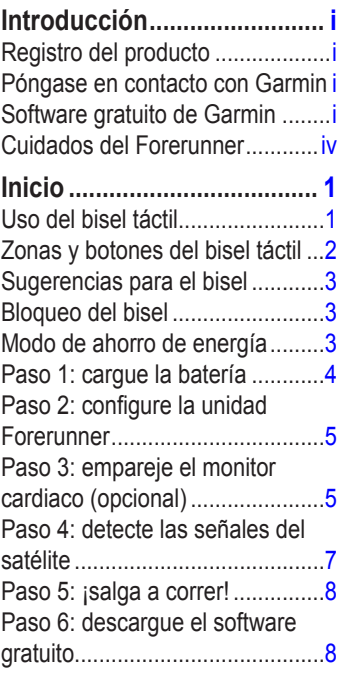

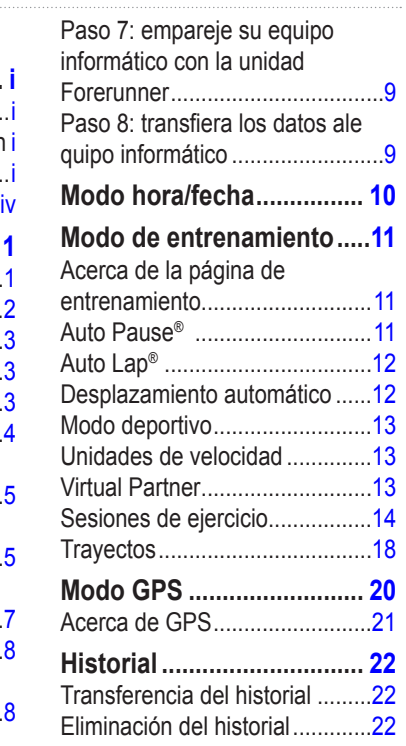

### **[Configuración](#page-29-0) .................... 24**

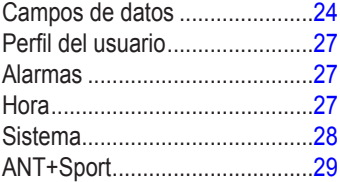

### **[Uso de los accesorios.......](#page-36-0) 31**

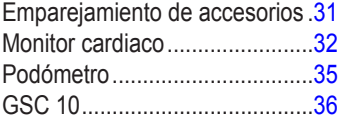

### **Apéndice [............................](#page-42-0) 37**

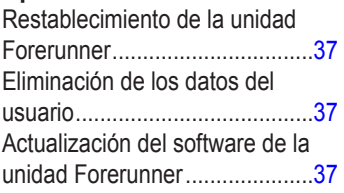

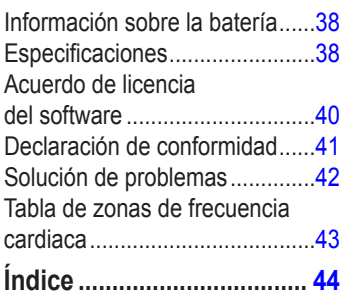

# <span id="page-5-0"></span>**Cuidados del Forerunner**

Limpie el Forerunner y el monitor cardiaco con un paño humedecido en una solución suave de detergente. Séquelo. No utilice disolventes o productos químicos que puedan dañar los componentes plásticos.

No guarde el Forerunner en lugares donde pueda quedar expuesto durante mucho tiempo a temperaturas extremas (como el portaequipaje de un vehículo), ya que podría ocasionarle daños irreversibles.

La información del usuario, como el historial, las ubicaciones y los tracks, se conserva indefinidamente en la memoria de la unidad sin necesidad de una fuente de alimentación externa. Haga copias de seguridad de los datos del usuario importantes transfiriéndolos a Garmin Connect o Garmin Training Center. Consulte la [página 9.](#page-14-1)

## **Inmersión en agua**

La unidad Forerunner es resistente al agua conforme a la norma CEI 60529 IPX7. Puede resistir la inmersión a una profundidad de 1 metro bajo el agua durante 30 minutos. La inmersión prolongada puede ocasionar daños en la unidad. Tras la inmersión, asegúrese de limpiar y secar la unidad al aire antes de usarla o de cargarla.

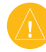

**Precaución:** la unidad Forerunner no está diseñada para ser utilizada en natación. La natación o la inmersión en agua prolongada de la unidad podrían cortocircuitarla, lo que, en raros casos, podría provocar una quemadura o irritación menores en la zona de contacto de la piel con la unidad.

# **Inicio**

<span id="page-6-0"></span>**Advertencia:** este producto contiene una batería de ion-litio no reemplazable. Consulte la guía *Información importante sobre el producto y su seguridad* que se incluye en la caja del producto y en la que encontrará información importante sobre la seguridad de la batería.

**Advertencia:** consulte siempre a su médico antes de empezar o modificar cualquier programa de ejercicios. Consulte la guía *Información importante sobre el producto y su seguridad* que se incluye en la caja del producto y en la que encontrará advertencias e información importante sobre el producto.

# **Uso del bisel táctil**

El bisel plateado del reloj actúa hace las funciones de botón multifunción.

**Pulsar:** presione rápidamente el bisel con el dedo para realizar una selección, activar o desactivar una opción del menú, o cambiar de página.

**Mantener pulsado:** mantenga el dedo pulsado sobre una de las cuatro zonas marcadas del bisel para cambiar de modo. **Doble pulsación:** pulse con dos dedos dos zonas del bisel para encender la retroiluminación.

**Tocar y arrastrar (desplazarse):** arrastre el dedo por el bisel para desplazarse por las opciones del menú o para aumentar o reducir valores.

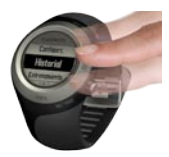

<span id="page-7-0"></span>Inicio

## **Zonas y botones del bisel táctil**

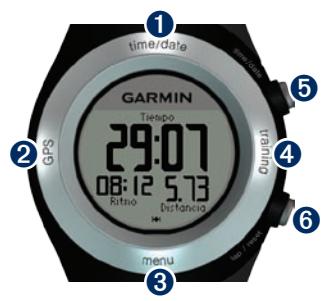

➊**time/date:** mantenga pulsado para entrar en el modo de hora/fecha.

➋**GPS:** mantenga pulsado para entrar en el modo de GPS.

➌ **menu:** mantenga pulsado para abrir la página del menú.

➍**training:** mantenga pulsado para entrar en el modo de entrenamiento.

### ➎**start/stop/enter:**

- Pulse para iniciar/detener el cronómetro en modo de entrenamiento. •
- Pulse para realizar una selección. •
- Pulse para salir del modo de ahorro de energía. •

### ➏**lap/reset/quit:**

- Pulse para crear una nueva vuelta en el modo de entrenamiento. •
- Mantenga pulsado para poner a cero el cronómetro en modo de formación. •
- Púlselo para salir de un menú o de una página. •
- Pulse para salir del modo de ahorro de energía. •

# <span id="page-8-0"></span>**Sugerencias para el bisel**

- Toque el bisel con firmeza. •
- Toque el anillo exterior del bisel, donde aparecen las palabras, no el anillo interior, cerca de la pantalla del reloj. •
- Haga que cada selección sea una acción claramente diferenciada. •
- No deje reposar el dedo o el pulgar sobre el bisel mientras lo usa. •
- No opere el bisel con guantes gruesos. •
- Si el bisel está húmedo, séquelo antes de usarlo. •

## **Bloqueo del bisel**

Para evitar que el contacto accidental con el bisel se interprete como una selección, pulse **enter** y **quit** simultáneamente. Para desbloquear el bisel, pulse **enter** y **quit** simultáneamente de nuevo.

# **Modo de ahorro de energía**

Tras un período de inactividad, la unidad Forerunner pasa automáticamente al modo de ahorro de energía. La unidad Forerunner está inactiva cuando el cronómetro no está en marcha, cuando no está visualizando la página de navegación para dirigirse a un destino, y cuando no haya pulsado ningún botón ni el bisel.

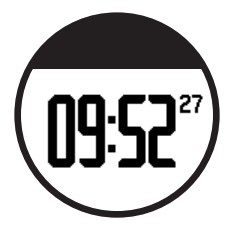

Con la unidad en modo de ahorro de energía, podrá ver la hora, encender la retroiluminación y usar la conexión ANT+Sport con su equipo. Para salir del modo de ahorro de energía pulse **enter** o **quit**.

<span id="page-9-0"></span>Inicio

## **Paso 1: cargue la batería**

La unidad Forerunner se envía apagada para conservar la batería. Antes de usar la unidad Forerunner, cargue la batería durante tres horas como mínimo. La autonomía de una carga completa de la batería depende del uso que haga de la unidad. Para obtener más información sobre la batería, consulte la [página 38](#page-43-1).

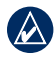

**nota:** para evitar la corrosión, seque totalmente los contactos y la zona que los rodea antes de cargar la unidad.

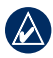

**SUGERENCIA:** la unidad Forerunner no se cargará si la temperatura ambiente es inferior a 32 °F o superior a 122 °F  $(0 °C y 50 °C)$ .

- 1. Enchufe el conector USB del cable del clip cargador al adaptador de CA.
- 2. Conecte adaptador de CA a una toma de pared estándar.
- 3. Alinee los topes del clip cargador con los contactos de la parte posterior del Forerunner.

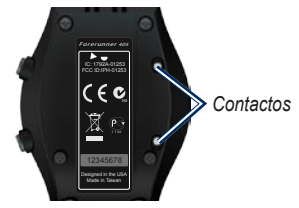

4. Sujete el clip firmemente sobre la esfera del Forerunner.

<span id="page-10-0"></span>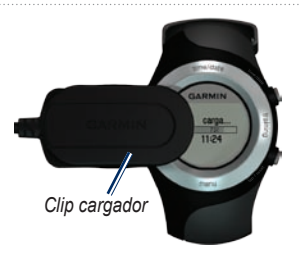

## **Paso 2: configure la unidad Forerunner**

Cuando use la unidad Forerunner por primera vez, siga las instrucciones que se muestran en pantalla para aprender a usar el bisel y a configurar el Forerunner.

Si está usando un monitor cardiaco ANT+Sport™, seleccione **Sí** durante el proceso de configuración para permitir que el monitor cardiaco se empareje (conecte) con su unidad Forerunner. Consulte el paso 3 si desea más información.

## <span id="page-10-1"></span>**Paso 3: empareje el monitor cardiaco (opcional)**

Cuando intente emparejar su monitor cardiaco con su unidad Forerunner por primera vez, sitúese a cierta distancia (10 m) de otros accesorios ANT+Sport.

El monitor cardiaco se encuentra en modo standby y está preparado para enviar datos. Lleve el monitor directamente sobre la piel, justo debajo de los pectorales. Debe estar lo suficientemente ajustado para permanecer en su lugar durante el recorrido.

- 1. Introduzca una pestaña de la correa en la ranura del monitor cardiaco. Apriete la pestaña hacia abajo.
- 2. Humedezca los dos sensores de la parte posterior del monitor cardiaco para conseguir la máxima interacción entre el pecho y el transmisor.

Inicio

3. Colóquese la correa alrededor del pecho y ajústela al otro lado del monitor cardiaco.

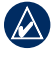

**NOTA:** el logotipo de Garmin debe quedar con el lado derecho hacia arriba.

- 4. Pulse **quit** o **enter** para salir del modo de ahorro de energía.
- 5. Sitúe la unidad Forerunner en la zona de alcance (3 m) del monitor cardiaco. El icono del monitor cardiaco aparece en las páginas del modo de entrenamiento.

6. Si el monitor cardiaco no aparece, o si los datos de frecuencia cardiaca son incorrectos, siga las sugerencias de la [página](#page-37-1) 32. Si el problema persiste, tal vez tenga que volver a emparejar los sensores. Consulte la [página](#page-36-1) 31.

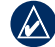

**Sugerencia:** defina su frecuencia cardiaca máxima en **Configurs.** > **Perfil usuario**. Configure sus zonas de frecuencia cardiaca con Garmin Connect.

Encontrará más instrucciones sobre el uso de accesorios en las [páginas](#page-36-2) 31 a 36.

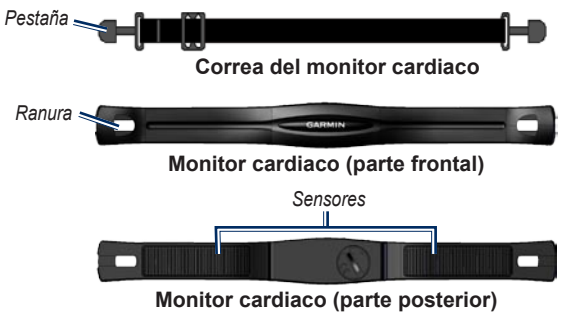

*Manual del usuario de la unidad Forerunner 405*

## <span id="page-12-0"></span>**Paso 4: detecte las señales del satélite**

Para configurar la hora y comenzar a usar el Forerunner, debe detectar señales de satélite. Es posible que la unidad tarde unos minutos en detectar señales de satélite.

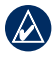

**NOTA:** para desactivar el receptor GPS y utilizar la unidad Forerunner en interiores, consulte la [página 20](#page-25-1).

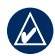

**NOTA:** no es posible detectar señales de satélite en el modo de ahorro de energía. Para salir del modo de ahorro de energía pulse **enter** o **quit**.

1. Diríjase a un lugar al aire libre. Para conseguir una recepción óptima, asegúrese de que la antena de la unidad Forerunner esté orientada hacia el cielo.

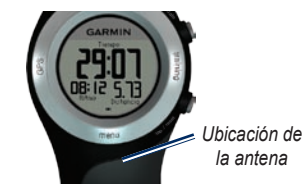

- 2. Mantenga pulsado **training** para entrar en el modo de entrenamiento.
- 3. Quédese parado y no comience a moverse hasta que la página de búsqueda de satélites desaparezca.

Cuando reciba señales de satélite, el icono del GPS **bul** aparece en las páginas del modo de entrenamiento.

## <span id="page-13-0"></span>**Paso 5: ¡salga a correr!**

- **Sugerencia:** configure su perfil de usuario para que la unidad Forerunner pueda calcular correctamente las calorías consumidas. Mantenga pulsado **menu** > seleccione **Configurs.** > **Perfil usuario**.
- 1. Mantenga pulsado **training**.
- 2. Pulse **start** para iniciar el temporizador.
- 3. Cuando acabe de correr, pulse **stop**.
- 4. Mantenga pulsado **reset** para guardar los datos de la carrera y poner a cero el cronómetro.

# **Paso 6: descargue el software gratuito**

ANT Agent™ le permite usar la unidad Forerunner con Garmin Connect, una herramienta de entrenamiento basada en Web, y con Garmin Training Center, una herramienta de entrenamiento para equipos informáticos.

- 1. Visite<www.garmin.com/forerunner405>.
- 2. Siga las instrucciones que se muestran en la pantalla para descargar e instalar **ANT Agent.**

## <span id="page-14-2"></span><span id="page-14-0"></span>**Paso 7: empareje su equipo informático con la unidad Forerunner**

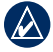

- **NOTA:** antes de conectar el conector USB ANT™ a su equipo, debe descargar el software, como se explica en el paso 5, para que se instalen todos los controladores USB necesarios.
- 1. Instale el conector USB ANT en un puerto USB disponible del equipo.

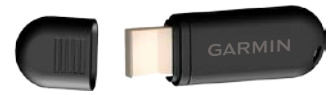

- 2. Sitúe la unidad Forerunner en el área de alcance (3 m) del equipo.
- 3. Cuando ANT Agent encuentre la unidad Forerunner, ANT Agent mostrará un número individual y preguntará si desea emparejarlo. Seleccione **Sí**.

4. La unidad Forerunner deberá mostrar el mismo número que el ANT Agent. Si es así, seleccione **Sí** en la unidad Forerunner para completar el proceso de emparejamiento.

## <span id="page-14-1"></span>**Paso 8: transfiera los datos ale quipo informático**

Sitúe la unidad Forerunner en el área de alcance (3 m) del equipo. ANT Agent transferirá automáticamente los datos entre la unidad Forerunner y Garmin Connect. Esto podría llevar unos minutos. Consulte y analice los datos con Garmin Connect.

### <span id="page-15-0"></span>Modo hora/fecha

# **Modo hora/fecha**

Mantenga pulsado **time/date** para entrar en el modo de hora/fecha.

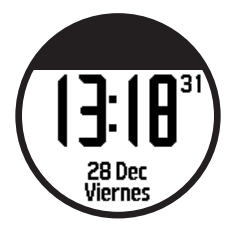

Pulse el bisel para desplazarse por las páginas disponibles:

- Tiempo •
- Tiempo hasta Hora de la segunda zona horaria, si está activada. •
- Indicador de batería •
- Alarma activada (en su caso) •
- Indicador de meta/progresión (en su caso) •
- Sesiones de ejercicio programadas •

para hoy transferidas desde Garmin Connect o Garmin Training Center (en su caso).

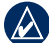

**Sugerencia:** cuando se encuentre en las páginas de hora 2 alarma, o sesión de ejercicio, pulse el botón **enter** para configurar la hora 2, configurar la alarma o realizar la sesión de ejercicio programada.

# <span id="page-16-0"></span>**Modo de entrenamiento**

La unidad Forerunner ofrece varias funciones de entrenamiento y ajustes opcionales.

## **Acerca de la página de entrenamiento**

Mantenga pulsado **training** para entrar en el modo de entrenamiento. Pulse el bisel para desplazarse por las páginas disponibles.

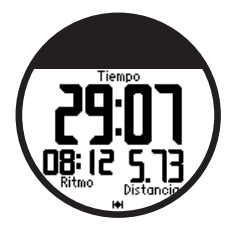

Consulte la [página](#page-29-1) 24 para averiguar cómo personalizar los campos de datos de las páginas de entrenamiento.

# **Auto Pause®**

- 1. Mantenga pulsado **menu** > seleccione **Entrenamiento** > **Opciones** > **Pausa automát**.
- 2. Seleccione una de las siguientes opciones:
	- **Deshabilitado •**
	- **Personal. ritmo**: detiene el cronómetro automáticamente cuando la velocidad cae por debajo de un valor especificado. **•**
	- **Cdo se detenga**: detiene el **•**cronómetro automáticamente cuando deja de moverse.
- 3. Pulse **quit** para salir.

La función de pausa automática resulta útil si el trayecto incluye semáforos u otros lugares en los que deba reducir la velocidad o detenerse.

#### <span id="page-17-0"></span>Modo de entrenamiento

# **Auto Lap®**

Puede utilizar la función Auto Lap para marcar automáticamente la vuelta en una posición específica o una vez que haya recorrido una distancia concreta. Este ajuste resulta útil para comparar su rendimiento entre distintas partes de su recorrido (cada tres kilómetros o en una cuesta pronunciada, por ejemplo).

#### **Para establecer la función de vuelta automática:**

- 1. Mantenga pulsado **menu** > seleccione **Entrenamiento** > **Opciones** > **Vuel automática**.
- 2. Seleccione **Por distancia** para introducir un valor, o **Por posición** para elegir una opción:
	- **Sólo Lap**: activa el contador de vueltas cada vez que se pulsa **lap** y cada vez que se vuelva a pasar por cualquiera de esas ubicaciones. **•**
- **Start y Lap**: activa el contador de vueltas en la ubicación del GPS donde se pulsa **start** y en cualquier ubicación durante la carrera donde se haya pulsado **lap**. **•**
- **Mark y Lap**: activa el contador de vueltas en una ubicación específica del GPS marcada cuando selecciona esta opción y en cualquier ubicación durante la carrera donde se haya pulsado **lap**. **•**
- 3. Pulse **quit** para salir.

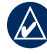

**NOTA:** cuando haga un trayecto ([página 18\)](#page-23-1), use **Por posición** para marcar vueltas en todas las posiciones de vueltas marcadas en el recorrido.

## **Desplazamiento automático**

Use la función de desplazamiento automático para recorrer automáticamente todas las páginas de datos mientras el cronómetro sigue en funcionamiento.

#### <span id="page-18-0"></span>**Para usar el desplazamiento automático:**

- 1. Mantenga pulsado **menu** > seleccione **Entrenamiento** > **Opciones** > **Desplazamiento automático**.
- 2. Seleccione una velocidad de visualización: **Lenta**, **Media** o **Rápido**.
- 3. Pulse **quit** para salir.

## **Modo deportivo**

Mantenga pulsado **menu** > seleccione **Entrenamiento** > **Opciones** > **Modo deportivo** para seleccionar un modo deportivo.

**Footing** es el modo deportivo predeterminado. Seleccione **Ciclismo** para usar zonas de frecuencia cardiaca, calcular calorías y usar zonas de velocidad específicas para la bicicleta. Asimismo, la actividad se marca como ciclismo cuando la historia se carga en su equipo.

## **Unidades de velocidad**

Mantenga pulsado **menu** > seleccione **Entrenamiento** > **Opciones > Unidades velocidad**. Seleccione **Ritmo** o **Velocidad** para las unidades de velocidad.

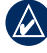

**NOTA:** cambiar las unidades de velocidad no cambia los campos de datos personalizados [\(página](#page-29-1) 24).

## **Virtual Partner**

Mantenga pulsado **menu** > seleccione **Entrenamiento** > **Opciones** > **Virtual Partner** > **Habilitado**.

Virtual Partner es una herramienta exclusiva diseñada para ayudarle a lograr sus objetivos de entrenamiento. Virtual Partner compite con usted cada vez que usted corre con el cronómetro en marcha.

Si introduce algún cambio en el ritmo/la velocidad del Virtual Partner antes de

#### <span id="page-19-0"></span>Modo de entrenamiento

poner en marcha el cronómetro, los cambios se guardarán. Si introduce algún cambio en el Virtual Partner durante la carrera, con el cronómetro en marcha, los cambios no se guardarán cuando ponga a cero el cronómetro. Si introduce algún cambio en el Virtual Partner durante la carrera, Virtual Partner usará el nuevo ritmo en esa ubicación.

#### **Para cambiar el ritmo del Virtual Partner (VP):**

- 1. Mantenga pulsado **training** para entrar en el modo de entrenamiento.
- 2. Pulse el bisel para acceder a la página de Virtual Partner.

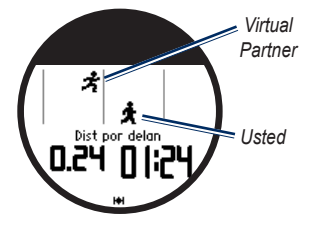

3. Toque y arrastre el bisel en el sentido de las agujas del reloj para aumentar el ritmo de VP. Toque y arrastre el bisel en el sentido contrario a las agujas del reloj para reducir el ritmo de VP.

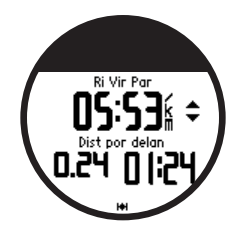

4. Para guardar los cambios, pulse el bisel o espere a que la página se desconecte.

## **Sesiones de ejercicio**

Mantenga pulsado **menu** > seleccione **Entrenamiento** > **Ses de ejercicio** para elegir el tipo de sesión de ejercicio que prefiera.

Las sesiones de ejercicio simples, por intervalos y de frecuencia cardiaca se sustituyen cada vez que cree una sesión

<span id="page-20-0"></span>de ejercicio del mismo tipo. Las sesiones de ejercicio avanzadas deben crearse con Garmin Connect o Garmin Training Center.

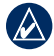

**NOTA:** pulse el bisel para ver más páginas de datos durante la sesión de ejercicio.

Cuando haya terminado todos los pasos del entrenamiento, aparece el mensaje "Sesión de ejercicio finalizada".

#### **Para finalizar la sesión de ejercicio antes de tiempo:**

- 1. Pulse **stop**.
- 2. Mantenga pulsado **reset**.

### **Sesiones de ejercicio simples**

Las sesiones de ejercicio simples pueden basarse en las siguientes metas personalizadas:

- Tiempo •
- Distancia •
- Calorías •

#### **Para configurar una sesión de ejercicio simple:**

- 1. Mantenga pulsado **menu** > seleccione **Entrenamiento** > **Ses de ejercicio** > **Simple**.
- 2. Seleccione el **tipo** de sesión de ejercicio simple.
- 3. Introduzca el valor **Duración**.
- 4. Seleccione **Real ses ejerc**.
- 5. Pulse **start**.

### **Sesiones de ejercicio de frecuencia cardiaca**

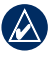

**NOTA:** para usar la función de sesiones de ejercicio de frecuencia cardiaca hace falta disponer de un monitor cardiaco.

Puede usar el Forerunner para entrenar con una zona de frecuencia cardiaca o una horquilla de pulsaciones por minuto (ppm) determinadas. La configuración de Tipo y Duración es igual que en el caso de las sesiones de ejercicio simples.

#### <span id="page-21-0"></span>Modo de entrenamiento

**Para crear una sesión de ejercicio de frecuencia cardiaca:** 

- 1. Mantenga pulsado **menu** > seleccione **Entrenamiento** > **Ses de ejercicio** > **Frec. cardíaca**.
- 2. Seleccione la **Zona** que desee utilizar. Los valores mínimo y máximo de frecuencia cardiaca se definen automáticamente basándose en sus zonas de frecuencia cardiaca. Para obtener más información sobre las zonas de frecuencia cardiaca, consulte las [páginas 33](#page-38-0) y [43](#page-48-1).

O bien:

Seleccione **Personalizar** para definir los valores mínimo y máximo de la frecuencia cardiaca (ppm).

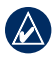

**NOTA:** el valor mínimo permitido es 35 ppm. El valor máximo es 250 ppm. Cuando introduzca valores de ppm personalizados, debe haber una diferencia mínima de 5 ppm entre el mínimo y el máximo.

- 3. Seleccione el **Tipo** de sesión de ejercicio de frecuencia cardiaca.
- 4. Introduzca el valor **Duración**.
- 5. Seleccione **Real ses ejerc**.
- 6. Pulse **start**.

### **Sesiones de ejercicio por intervalos**

La unidad Forerunner le permite crear sesiones de ejercicio por intervalos. Los intervalos de las secciones de carrera y reposo de la sesión de ejercicio pueden basarse en tiempo o distancia.

#### **Para crear una sesión de ejercicio por intervalos:**

- 1. Mantenga pulsado **menu** > seleccione **Entrenamiento** > **Ses de ejercicio** > **Intervalo**.
- 2. Seleccione el **Tipo** de sesión de ejercicio por intervalos.
- 3. Introduzca el valor **Duración**.
- 4. Seleccione el **Tipo descanso**.
- 5. Introduzca el valor **Duración**.
- 6. Introduzca el valor **Reps**.
- <span id="page-22-0"></span>7. Seleccione **Calentamiento sí** y **Enfriamiento sí** (opcional).
- 8. Seleccione **Real ses ejerc**.
- 9. Pulse **start**.

Si va a calentar o enfriar, pulse **lap** al acabar la vuelta de calentamiento para empezar su primer intervalo. Al finalizar el último intervalo, la unidad Forerunner inicia automáticamente una vuelta de enfriamiento. Cuando ya haya enfriado, pulse **lap** para finalizar la sesión de ejercicio.

Cuando se aproxime el final de cada intervalo, sonará una alarma con una cuenta atrás del tiempo que falta para el inicio del nuevo intervalo. Para acabar un intervalo antes de tiempo, pulse el botón **lap/reset**.

### **Sesiones de ejercicio avanzadas**

Las sesiones de ejercicio avanzadas pueden incluir metas para cada paso de la sesión, y distintas distancias, tiempos y

calorías. Use Garmin Connect o Garmin Training Center para crear y modificar sesiones de ejercicio y transferirlas a la unidad Forerunner. También puede programar sesiones de ejercicio usando Garmin Connect o Garmin Training Center. Puede planificar sesiones de ejercicio con antelación y almacenarlas en la unidad Forerunner.

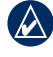

**NOTA:** para obtener información sobre cómo transferir datos a la unidad Forerunner, consulte la [página 9.](#page-14-1)

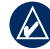

**Sugerencia:** en el modo de hora/fecha, pulse el bisel para ver la sesión de ejercicio programada para hoy. Pulse **enter** para iniciar la sesión de ejercicio.

**Para iniciar una sesión de ejercicio avanzada:**

- 1. Mantenga pulsado **menu** > seleccione **Entrenamiento** > **Ses de ejercicio** > **Intervalo**.
- 2. Elija la sesión.

#### <span id="page-23-0"></span>Modo de entrenamiento

#### 3. Seleccione **Real ses ejerc**.

#### 4. Pulse **start**.

Cuando haya comenzado una sesión de ejercicio avanzada, la unidad Forerunner mostrará cada paso de la sesión de ejercicio, incluido el nombre del paso, la meta (si la hay) y los datos de la sesión de ejercicio en curso.

Cuando se aproxime el final de cada paso, sonará una alarma con una cuenta atrás del tiempo que falta para el inicio de un nuevo paso.

#### **Para finalizar un paso de la sesión de ejercicio avanzada antes de tiempo:**

Pulse el botón **lap/reset**.

#### **Para eliminar una sesión de ejercicio avanzada:**

- 1. Mantenga pulsado **menu** > seleccione **Entrenamiento** > **Ses de ejercicio** > **Intervalo**.
- 2. Elija la sesión.
- 3. Seleccione **Borrar entrenam.** > **Sí**.
- 4. Pulse **quit** para salir.

# <span id="page-23-1"></span>**Trayectos**

Otro uso que puede dar a la unidad Forerunner en los entrenamientos personalizados consiste en seguir trayectos basados en actividades anteriormente guardadas. Puede seguir el trayecto e intentar mantener o superar objetivos anteriores. También puede desafiar a Virtual Partner cuando entrene con trayectos.

## **Creación de trayectos**

Use Garmin Connect o Garmin Training Center para crear y modificar trayectos de ejercicio y puntos de trayecto y transferirlos a la unidad Forerunner.

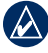

**NOTA:** para obtener información sobre cómo transferir datos a la unidad Forerunner, consulte la [página 9.](#page-14-1)

### **Para iniciar un trayecto:**

1. Mantenga pulsado **menu** > seleccione **Entrenamiento** > **Trayectos**.

#### Modo de entrenamiento

- <span id="page-24-0"></span>2. Seleccione un trayecto de la lista.
- 3. Seleccione **Hacer recorri.**
- 4. Pulse **start**. El historial se graba aunque no se encuentre en el trayecto.

Cuando recorra un trayecto en modo de entrenamiento, pulse el bisel para ver la página de navegación.

Para finalizar un trayecto manualmente, pulse **stop** > mantenga pulsado **reset**.

#### **Recorrer un trayecto**

Puede incluir un calentamiento antes de comenzar el trayecto. Pulse **start** para comenzar el trayecto y, a continuación, realice su calentamiento. No se acerque al trayecto mientras calienta. Cuando esté listo para comenzar, diríjase al trayecto. Cuando se encuentre en cualquier punto de la ruta del trayecto, la unidad Forerunner mostrará un mensaje que indica que va por el camino correcto.

Cuando usted inicie el trayecto, Virtual

Partner lo iniciará también. Si está calentando y no ha entrado aún en el trayecto, cuando lo haga por primera vez Virtual Partner reiniciará la carrera a partir de su ubicación en ese momento.

Si se aleja del trayecto, la unidad Forerunner muestra un mensaje que indica que se ha desviado de la ruta. Use la página de navegación para encontrar el camino de vuelta al trayecto.

#### **Para eliminar un trayecto:**

- 1. Mantenga pulsado **menu** > seleccione **Entrenamiento** > **Trayectos**.
- 2. Seleccione un trayecto de la lista.
- 3. Seleccione **Borrar recorri**.
- 4. Seleccione **Sí** para eliminar el trayecto.
- 5. Pulse **quit** para salir.

### <span id="page-25-0"></span>Modo GPS

# **Modo GPS**

Mantenga pulsado **GPS** para ver el menú GPS.

**Satélites**: muestra información sobre las señales GPS que el Forerunner recibe en ese momento. Las barras negras representan la potencia de la señal de cada satélite. El número del satélite aparece debajo de cada barra. La precisión del GPS se muestra en la parte inferior de la página.

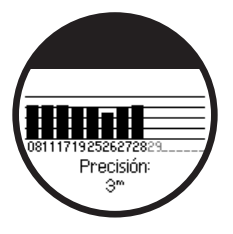

<span id="page-25-1"></span>**GPS**: activa y desactiva el GPS (para uso en interior).

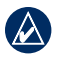

**nota:** cuando el GPS está desactivado, los datos de velocidad y distancia no están disponibles, a menos que esté usando el podómetro.

**Guardar ubicac**: guarda la ubicación donde se encuentre en ese momento. Pulse **enter** para editar la ubicación. Pulse **quit** para salir.

#### **Para marcar una ubicación conocida mediante coordenadas:**

- 1. Mantenga pulsado **GPS** > seleccione **Guardar ubicac**.
- 2. Pulse **enter** > seleccione **Posición**.
- 3. Introduzca las coordenadas conocidas.
- 4. Modifique el nombre y la altitud de la ubicación (opcional).

**Ir a la ubicación**: seleccione una ubicación de la lista y a continuación seleccione **Ir**. La unidad Forerunner le guiará hasta la ubicación guardada, usando la página de navegación.

<span id="page-26-0"></span>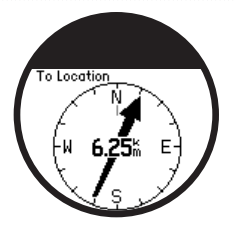

Para detener la navegación, pulse el bisel y seleccione **Detener Ir a**.

#### **Para modificar una ubicación:**

- 1. Mantenga pulsado **GPS** > seleccione **Ir a la ubicación**.
- 2. Seleccione la ubicación que desearía editar.
- 3. Seleccione **Editar**.
- 4. Seleccione la opción que desee editar.

Para borrar una ubicación, mantenga pulsado **GPS** > seleccione **Ir a la ubicación**. Seleccione la ubicación que desearía borrar. Seleccione **Eliminar** > **Sí**.

**Volver al inicio**: le guía de vuelta al punto de inicio.

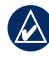

**nota:** para poder utilizar la función Volver al inicio debe iniciar el cronómetro.

## **Acerca de GPS**

El sistema GPS (del inglés Global Positioning System, Sistema de Posicionamiento Global) es un sistema de navegación por satélite formado por una red de 24 satélites. El sistema GPS funciona independientemente de las condiciones atmosféricas, en cualquier lugar del mundo, las 24 horas del día. No hay que pagar cuotas de suscripción ni de instalación para usar el sistema GPS.

Para obtener más información, vaya a <www.garmin.com/aboutGPS>.

<span id="page-27-0"></span>Historial

# **Historial**

La unidad Forerunner guarda automáticamente el historial cuando se pone en marcha el cronómetro. La unidad Forerunner puede grabar un total de 1000 vueltas y aproximadamente 20 horas de datos de track log detallados (cuando se graba aproximadamente 1 punto de track cada 4 segundos). Los datos del track log recogen su posición GPS (si está disponible) y datos auxiliares, como la frecuencia cardiaca.

Cuando la memoria de la unidad Forerunner se llena, se sobrescriben los datos más antiguos del track log. Cargue el historial en Garmin Training Center o en Garmin Connect periódicamente si desea conservar todos los datos.

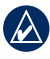

**NOTA:** la unidad Forerunner no borra ni sobrescribe automáticamente los datos resumidos de las vueltas. En la página siguiente se explica cómo borrar los datos de las vueltas.

# **Transferencia del historial**

Para obtener información sobre la carga de datos en el equipo informático, consulte la [página 9.](#page-14-1)

## **Eliminación del historial**

Cuando haya transferido el historial a Garmin Connect o Garmin Training Center, puede borrarlo de su unidad Forerunner, si lo desea.

- 1. Mantenga pulsado **menu** > seleccione **Historial** > **Borrar**.
- 2. Seleccione una opción:
	- **Todas las actividades**: borra todas las actividades del historial. **•**
	- **Actividades viejas**: borra las actividades con más de un mes de antigüedad. **•**

**Totales**: pone a cero todos los totales.

## **Visualización de actividades**

La unidad Forerunner le permite visualizar los siguientes datos: hora, distancia, ritmo/ velocidad medios, calorías, frecuencia cardiaca media (si corresponde), y cadencia media (si corresponde).

- 1. Mantenga pulsado **menu** > seleccione **Historial** > **Actividades**.
- 2. Use el bisel para desplazarse por las actividades. Pulse el bisel para ver información de las vueltas.
- 3. Pulse **quit** para salir.

### **Eliminar carreras y vueltas específicas**

- 1. Mantenga pulsado **menu** > seleccione **Historial** > **Actividades**.
- 2. Use el bisel para desplazarse por las actividades. Pulse el bisel para ver información de las vueltas.
- <span id="page-28-0"></span>**•** 3. Mantenga pulsado **reset** mientras visualiza la carrera o la vuelta.
	- 4. Seleccione **Sí**.

## **Visualización de totales**

La unidad Forerunner registra la distancia total recorrida y el total del tiempo que se pasado ejercitándose con la unidad Forerunner.

- 1. Mantenga pulsado **menu** > seleccione **Historial** > **Totales**.
- 2. Pulse **quit** para salir.

# **Visualización de metas**

Con Garmin Connect puede definir metas de distintos tipos y transmitirlas a la unidad Forerunner. La unidad Forerunner controla la progresión del usuario hacia la consecución de esas metas.

- 1. Mantenga pulsado **menu** > seleccione **Historial** > **Metas**.
- 2. Pulse **quit** para salir.

### <span id="page-29-0"></span>Configuración

# **Configuración**

Mantenga pulsado **menu** > seleccione **Configurs.**.

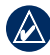

**Sugerencia:** cuando haya terminado de seleccionar opciones o introducir valores en la unidad Forerunner, pulse **enter** para guardar la configuración.

# **Campos de datos**

Puede mostrar u ocultar las páginas que se enumeran a continuación y personalizar hasta tres campos de datos en cada una ellas:

- Entrenamient 1 (se muestra siempre) •
- Entrenamient 2 •
- Entrenamient 3 •
- Frecuencia cardiaca (solo se muestra cuando la unidad Forerunner recibe datos de frecuencia cardiaca) •

#### **Para establecer los campos de datos:**

- 1. Mantenga pulsado **menu** > seleccione **Configurs.** > **Campos de datos**.
- 2. Elija una de las páginas de entrenamiento.
- 3. Seleccione el número de campos de datos.
- 4. Use el bisel para seleccionar y cambiar los campos de datos.
- 5. Repita estos pasos para cada página que desee personalizar.

### <span id="page-29-1"></span>**Opciones de los campos de datos**

\* Indica un campo que muestra unidades en millas terrestres inglesas o métricas.

\*\* Requiere un accesorio opcional.

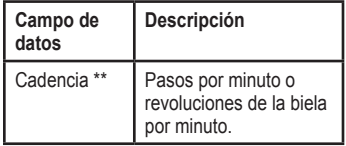

<span id="page-30-0"></span>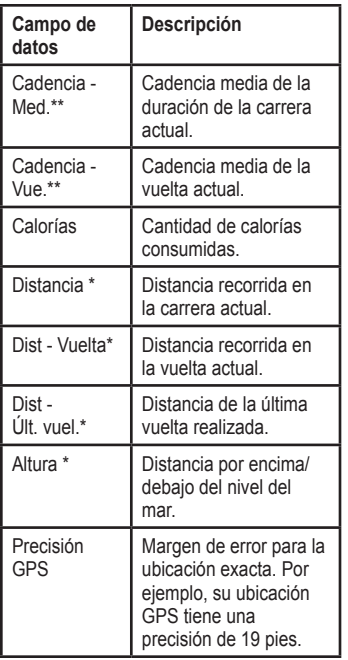

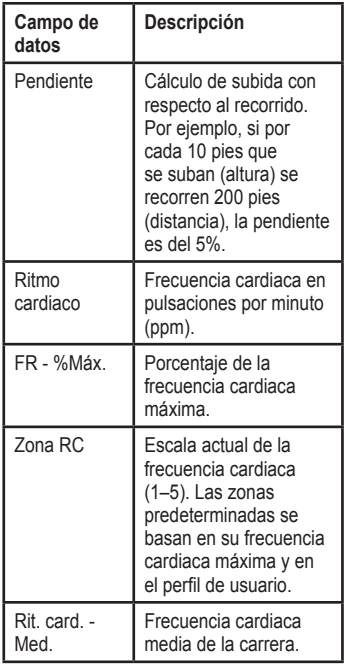

### <span id="page-31-0"></span>Configuración

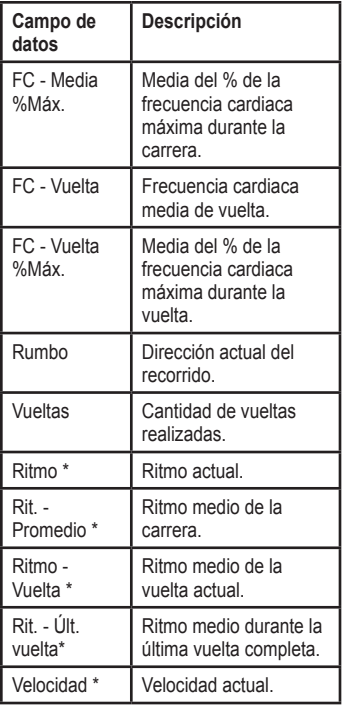

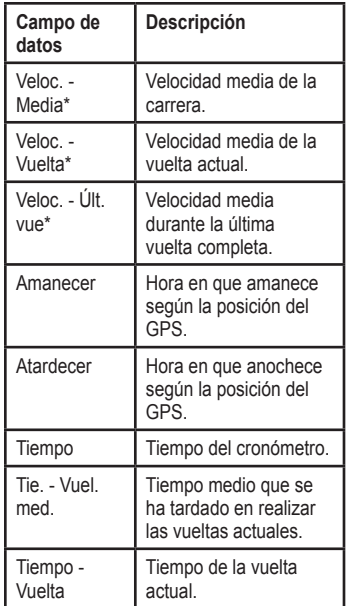

<span id="page-32-0"></span>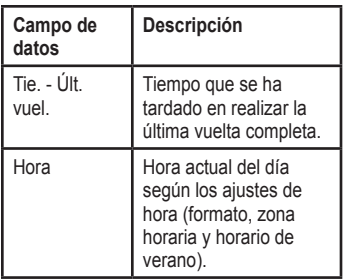

## **Perfil del usuario**

Mantenga pulsado **menu** > seleccione **Configurs**. > **Perfil usuario**. La unidad Forerunner utiliza la información que usted mismo proporciona para calcular el consumo de calorías. Antes de empezar a usar la unidad Forerunner defina su perfil de usuario para garantizar que los datos registrados sean precisos.

# **Alarmas**

Mantenga pulsado **menu** > seleccione **Configurs.** > **Alarmas**.

**Ajustar alarma**: activa y desactiva la alarma. Con la alarma activada, pulse el bisel en el modo de hora/fecha para ver la hora de la alarma.

**Ajustar tiempo**: use el bisel para ajustar la hora.

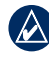

**SUGERENCIA:** cuando suene la alarma, pulse **enter** para repetirla al cabo de 9 minutos, o pulse **quit** para desactivarla.

**Tipo**: ajuste la periodicidad de la alarma entre **Diario** o **Una vez**.

# **Hora**

La hora de la unidad Forerunner se ajusta automáticamente mediante las señales GPS de los satélites. Si se queda sin

### <span id="page-33-0"></span>Configuración

batería, debe cargarla de nuevo y detectar los satélites para volver a poner la unidad en hora.

Mantenga pulsado **menu** > seleccione **Configurs.** > **Tiempo**.

**Formato hora**: seleccione **12 horas** o **24 horas**.

**Zona horaria**: seleccione la zona horaria o una ciudad cercana.

**DST** (Horario de verano): seleccione **Sí**, **No** o **Auto**. Si selecciona Auto, el horario de verano se ajusta de forma automática en función de la zona horaria.

**Tiempo hasta**: activa y desactiva la función de segunda zona horaria. Cuando la segunda zona horaria está activada, puede ajustar los valores **F. Tiempo hasta**, **Zona horaria 2** y **Tiempo destino**. En el modo de hora/fecha, pulse el bisel para ver la hora de la segunda zona horaria.

# **Sistema**

Mantenga pulsado **menu** > seleccione **Configurs.** > **Sistema**.

**Idioma**: cambia el idioma del texto en pantalla. Al cambiar el idioma del texto, no se modifica el idioma de los datos introducidos por el usuario, como los nombres de los trayectos.

**Tonos de alerta**: activa y desactiva los tonos de las alertas.

**Tonos de boton**: activa y desactiva los tonos de los botones y el bisel.

<span id="page-33-1"></span>**Sensibilidad**: seleccione el nivel de sensibilidad al tacto del bisel. Seleccione **Alta** para que el bisel responda a una presión más ligera que si selecciona **Baja**.

**Contraste**: seleccione el nivel de contraste de la pantalla.

**Acerca de**: permite ver la versión del software, la versión del GPS y el ID

### <span id="page-34-0"></span>de la unidad.

**Unidades**: seleccione el sistema de unidades, **Millas terrest. ingl.** o **Sistema métrico**.

## **Retroiluminación**

Mantenga pulsado **menu** > seleccione **Configurs.** > **Sistema** > **Retroiluminac**.

**Modo**: selecciona cómo se activa la retroiluminación. Seleccione **Manual** si desea pulsar el bisel con dos dedos para activar la retroiluminación durante el período definido para la desconexión. Seleccione **Botones y alertas** para activar la retroiluminación por primera vez pulsando el bisel con dos dedos y, a partir de ese momento, en todas las ocasiones en que se pulse un botón, o cuando se muestre un mensaje de alerta. Seleccione **Deshabilitado** si desea que la retroiluminación esté siempre desactivada.

**Desconexión**: seleccione el tiempo que permanece encendida la retroiluminación. Utilice un valor reducido para el ajuste de desconexión de retroiluminación con el fin de ahorrar batería.

**Brillo**: permite ajustar el brillo.

# **ANT+Sport**

## **Accesorios**

Para obtener información sobre los accesorios, consulte las [páginas 31 a 36.](#page-36-2)

## <span id="page-34-1"></span>**Equipo informático**

Manténgase alejado (10 m) de cualquier otro accesorio deportivo ANT+Sport mientras su unidad Forerunner esté intentando emparejarse con su equipo por primera vez.

- 1. Cerciórese de que el equipo esté configurado para permitir la carga de datos y de que la función de emparejamiento esté activada en ANT Agent. Consulte la [página](#page-14-1) 9.
- 2. Mantenga pulsado **menu** > seleccione **Configurs.** > **ANT+Sport** > **Equipo**.
- 3. Seleccione **Emparejamiento** > **Habilitado**.

### <span id="page-35-0"></span>Configuración

- 4. Sitúe la unidad Forerunner en el área de alcance (3 m) del equipo.
- 5. Cuando ANT Agent encuentre la unidad Forerunner, ANT Agent mostrará un número individual y preguntará si desea emparejarlo. Seleccione **Sí**.
- 6. La unidad Forerunner deberá mostrar el mismo número que el ANT Agent. Si es así, seleccione **Sí** en la unidad Forerunner para completar el proceso de emparejamiento.

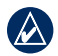

**NOTA:** si lo desea, puede evitar que su unidad Forerunner transfiera o reciba datos de cualquier equipo, incluso uno que esté emparejado. Para ello, mantenga pulsado **menu** > seleccione **Configurs.** > **ANT+Sport** > **Equipo** > **Activado** > **No**.

#### **Enviar todos los datos**

De forma predeterminada, la unidad Forerunner solo envía datos nuevos a su equipo. Si lo desea, puede configurar la

unidad para que envíe todos los datos al equipo. Para ello, mantenga pulsado **menu** > seleccione **Configurs.** > **ANT+Sport** > **Equipo** > **Forzar Enviar** > **Sí**. Todos los datos se enviarán de nuevo.

### **Entre unidades**

Es posible transferir sesiones de ejercicio avanzadas, trayectorias y ubicaciones entre dos unidades Forerunner 405.

- 1. En la unidad emisora, mantenga pulsado **menu** > seleccione **Configurs.** > **ANT+Sport** > **Entre unidades** > **Transferir**. Seleccione los datos que desee enviar.
- 2. En la unidad emisora, mantenga pulsado **menu** > seleccione **Configurs.** > **ANT+Sport** > **Entre unidades** > **Transferir**.

La unidad Forerunner emisora se conecta con la unidad Forerunner receptora y envía los datos.

# <span id="page-36-2"></span><span id="page-36-0"></span>**Uso de los accesorios**

Los siguientes accesorios ANT+Sport son compatibles con la unidad Forerunner 405:

- Monitor cardiaco •
- Podómetro •
- Sensor de velocidad/cadencia de bicicleta GSC 10 •
- Conector USB ANT (consulte las [páginas 9](#page-14-2) y [29\)](#page-34-1) •

Para comprar accesorios, visite <http://buy.garmin.com> o póngase en contacto con su distribuidor de Garmin.

## **Emparejamiento de accesorios**

Si ha adquirido un accesorio con la tecnología inalámbrica ANT+Sport, debe emparejarlo con el Forerunner.

Emparejar significa conectar accesorios

ANT+Sport, como el monitor cardiaco, con la unidad Forerunner.

Cuando los accesorios están activados y funcionando normalmente, el proceso de emparejamiento lleva solo unos segundos. Una vez emparejado, su Forerunner solo recibirá datos del accesorio con el que se haya emparejado, incluso si está cerca de otros accesorios.

Tras el primer emparejamiento, la unidad Forerunner reconocerá automáticamente el accesorio cada vez que se active.

#### <span id="page-36-1"></span>**Para emparejar accesorios:**

- 1. Aléjese (10 m) de otros accesorios. Sitúe el accesorio que desee emparejar en la zona de alcance (3 m) de la unidad Forerunner.
- 2. Mantenga pulsado **menu** > seleccione **Configurs.** > **ANT+Sport** > **Accesorios**.

#### <span id="page-37-0"></span>Uso de los accesorios

- 3. Seleccione su accesorio.
- 4. Seleccione **Activado** > **Sí**.
- 5. Desplácese para ver el **Estado**. Si la unidad Forerunner no puede emparejarse con el accesorio, seleccione **Volver a explorar**.
- 

**SUGERENCIA:** para completar el proceso de emparejamiento, el accesorio debe enviar datos. Para ello, debe llevar puesto el monitor cardiaco, dar un paso con el podómetro, o pedalear en la bicicleta equipada con el GSC 10.

## **Iconos de estado**

En el modo de entrenamiento, el icono del accesorio parpadeará mientras la unidad Forerunner detecta el nuevo accesorio. El icono dejará de parpadear cuando el accesorio esté emparejado.

Monitor cardiaco activo

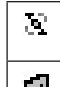

Sensor de velocidad y cadencia activo

Podómetro activo

# **Monitor cardiaco**

Para obtener información sobre el monitor cardiaco, consulte la [página 5](#page-10-1).

### <span id="page-37-1"></span>**Sugerencias para el monitor cardiaco**

Si percibe que los datos del monitor cardiaco son inexactos o erráticos, siga las sugerencias a continuación.

- Asegúrese de que el monitor cardiaco esté ajustado al cuerpo. •
- Vuelva a humedecer los sensores con agua, saliva o gel para electrodos. •
- Limpie los sensores. La suciedad y los restos de sudor que haya en los sensores pueden interferir con las señales cardiacas. •
- Póngase una camiseta de algodón o •

<span id="page-38-1"></span>humedezca la camiseta, si es posible, cuando vaya a realizar ejercicio. Los tejidos sintéticos que se froten o rocen con el monitor cardiaco pueden producir electricidad estática que interfiere con las señales cardiacas.

Aléjese de fuentes de campos electromagnéticos intensos y de algunos sensores inalámbricos de 2,4 GHz que podrían interferir con su monitor cardiaco. Entre las fuentes de interferencias se pueden encontrar: líneas de alta tensión muy potentes, motores eléctricos, hornos microondas, teléfonos inalámbricos de 2,4 GHz y puntos de acceso a redes LAN inalámbricas. •

### <span id="page-38-0"></span>**Zonas de frecuencia cardiaca**

**Precaución:** consulte con su médico para que le especifique las zonas/objetivos de frecuencia cardiaca adecuados a su forma física.

Muchos atletas utilizan las zonas de frecuencia cardiaca para medir y aumentar su potencia cardiovascular y mejorar su forma física. Una zona de frecuencia cardiaca es un rango fijo de pulsaciones por minuto. Las cinco zonas de frecuencia cardiaca que se suelen utilizar están numeradas del 1 al 5 según su creciente intensidad. El Forerunner define las zonas de frecuencia cardiaca basándose en la frecuencia cardiaca máxima que usted indique en su perfil de usuario, según la tabla que figura en la [página](#page-48-1) 43.

También puede personalizar las zonas de frecuencia cardiaca en su perfil de usuario de Garmin Connect o Garmin Training Center. Una vez personalizadas las zonas de frecuencia cardiaca, transfiera los datos a la unidad Forerunner.

#### **¿Cómo afectan las zonas de frecuencia cardiaca a los objetivos de entrenamiento?**

Conocer las zonas de frecuencia cardiaca

### <span id="page-39-0"></span>Uso de los accesorios

puede ayudarle a medir y mejorar su forma de realizar ejercicio al comprender y aplicar estos principios:

- La frecuencia cardiaca es una medida estupenda de la intensidad del ejercicio. •
- El entrenamiento en determinadas zonas de frecuencia cardiaca puede ayudarle a mejorar la capacidad y potencia cardiovascular. •
- Conocer las zonas de frecuencia cardiaca puede evitar que realice un entrenamiento excesivo y disminuir la posibilidad de lesionarse. •

### **Batería del monitor cardiaco**

El monitor cardiaco contiene una batería CR2032 sustituible por el usuario.

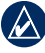

**NOTA:** póngase en contacto con el servicio local de recogida de basura para desechar correctamente las baterías.

#### **Para sustituir la batería:**

- 1. Localice la tapa circular de la batería en la parte posterior del monitor cardiaco.
- 2. Utilice una moneda para hacer girar la tapa en sentido contrario al de las agujas del reloj, de forma que la flecha de la tapa apunte hacia **OPEN**.

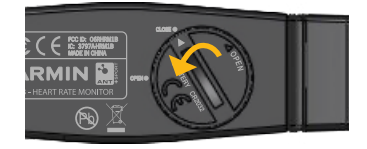

3. Retire la tapa y sustituya la batería con el polo positivo hacia arriba.

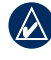

**NOTA:** procure no deteriorar o aflojar la junta circular de la tapa.

4. Utilice una moneda para girar la tapa en el sentido de las agujas del reloj de forma que la flecha de la tapa apunte hacia **CLOSE**.

# <span id="page-40-0"></span>**Podómetro**

La unidad Forerunner es compatible con el podómetro. Puede usar el podómetro para enviar datos a su unidad Forerunner cuando entrene en interior, cuando su señal GPS sea débil o cuando pierda la señal de los satélites. El podómetro se encuentra en modo standby y está preparado para enviar datos (como el monitor cardiaco). Debe emparejar el podómetro con su unidad Forerunner. Consulte la [página](#page-36-1) 31.

### **Calibración del podómetro**

La calibración del podómetro es opcional y puede aumentar su precisión. Hay tres maneras de realizar la calibración: por distancia, por GPS y manual.

#### **Calibración por distancia**

Para obtener los mejores resultados, calibre el podómetro usando la calle interior de una pista reglamentaria. Un pista reglamentaria (dos vueltas = 800 m) es más recomendable por su precisión que una cinta de andar.

- 1. Mantenga pulsado **menu** > seleccione **Configurs.** > **ANT+Sport** > **Accesorios** > **Podómetro** > **Calibrar** > **Distancia**.
- 2. Seleccione una distancia.
- 3. Pulse **start** para comenzar a grabar.
- 4. Corra o camine la distancia determinada.
- 5. Pulse **stop**.

#### **Calibración por GPS**

Para calibrar el podómetro con GPS necesita es preciso recibir señales GPS.

1. Mantenga pulsado **menu** > seleccione **Configurs.** > **ANT+Sport** > **Accesorios** > **Podómetro** > **Calibrar** > **GPS**.

#### <span id="page-41-0"></span>Uso de los accesorios

- 2. Pulse **start** para comenzar a grabar.
- 3. Corra o camine durante aproximadamente 1000 m. La unidad Forerunner le informará cuando haya recorrido una distancia suficiente.

#### **Calibración manual**

Si la distancia del podómetro le resulta un poco elevada o reducida cuando corra, puede ajustar manualmente el factor de calibración.

Mantenga pulsado **menu** > seleccione **Configurs.** > **ANT+Sport** > **Accesorios** > **Podómetro** > **Fact calibración**. Ajuste el factor de calibración. Aumente el factor de calibración si la distancia es insuficiente; reduzca el factor de calibración si la distancia es excesiva.

# **GSC 10**

La unidad Forerunner es compatible con el sensor de velocidad y cadencia GSC 10 para bicicletas. Debe emparejar el podómetro con su unidad Forerunner. Consulte la [página](#page-36-1) 31.

### **Calibración del sensor de bicicleta**

La calibración del sensor de bicicleta es opcional y puede aumentar su precisión.

- 1. Mantenga pulsado **menu** > seleccione **Configurs.** > **ANT+Sport** > **Accesorios** > **Sensor bicicleta** > **Calibración**.
- 2. Seleccione **Manual** para indicar el tamaño de la rueda. Seleccione **Auto** para dejar que el GPS determine el tamaño de la rueda.

# **Apéndice**

## <span id="page-42-0"></span>**Restablecimiento de la unidad Forerunner**

Si la unidad Forerunner está bloqueada, restablézcala. Mantenga pulsado **enter** y **quit** simultáneamente hasta que la pantalla quede en blanco (aproximadamente 6 segundos). Con esta acción no se borra ningún dato ni ajuste.

## **Eliminación de los datos del usuario**

Para eliminaro borrar todos los datos del usuario, mantenga pulsado **enter** y **quit** simultáneamente hasta que la pantalla quede en blanco (aproximadamente 6 segundos), para restablecer la unidad Forerunner. Siga manteniendo pulsado el botón **quit** pero suelte el botón **enter**. Siga las instrucciones que se muestran en la pantalla.

# **Actualización del software de la unidad Forerunner**

## **Mediante Garmin Connect**

Garmin Connect le avisará cuando haya nuevo software disponible para actualizar la unidad Forerunner. Siga las instrucciones para la actualización. Cerciórese de mantener el dispositivo en el área de alcance del equipo durante el proceso de actualización.

## **Actualización manual**

- 1. Acuda a [www.garmin.com](www.garmin.com/forerunner405) [/Forerunner405](www.garmin.com/forerunner405) y descargue la versión más reciente del software en su equipo.
- 2. Confirme que desea proceder con la actualización. ANT Agent transferirá la actualización a la unidad Forerunner.
- 3. Cerciórese de mantener el dispositivo en el área de alcance del equipo durante el proceso de actualización.

#### <span id="page-43-0"></span>Apéndice

# <span id="page-43-1"></span>**Información sobre la batería**

La autonomía de la batería de la unidad depende del nivel de utilización de los siguientes elementos: GPS, retroiluminación, conexión ANT+Sport con el equipo y tiempo transcurrido en el modo de ahorro de energía.

La unidad Forerunner tiene una autonomía de aproximadamente una semana con una carga completa de batería, si el usuario entrena treinta minutos al día con el GPS y si la unidad se mantiene en el modo de ahorro de energía el resto del tiempo.

Si se mantiene constantemente en el modo de ahorro energético, la unidad Forerunner ofrece una autonomía máxima de dos semanas con una carga completa de batería.

Con el GPS permanentemente activado, la autonomía de la unidad Forerunner es de un máximo de ocho horas con una carga completa de batería.

# **Especificaciones**

### **Forerunner**

**Tamaño de la unidad:** 1,88 pulg. ancho  $\times$  2,78 pulg. largo  $\times$  0,646 pulg. alto (47,75 mm  $\times$  70,5 mm  $\times$  16,4 mm)

**Peso:** 2,1 oz. (60 g)

**Pantalla:** diámetro 1,06 pulg. (27 mm); resolución 124 × 95 píxeles; con LED de retroiluminación.

**Resistencia al agua:** IPX7. La unidad no está diseñada para ser utilizada en natación.

**Capacidad:** aproximadamente 20 horas de datos (grabando 1 punto de track cada 4 segundos).

**Memoria:** hasta 1000 vueltas; 100 puntos seleccionadas por el usuario (waypoints).

**Interfaz del equipo:** conector USB ANT inalámbrico

<span id="page-44-0"></span>**Tipo de batería:** ión-litio recargable de 300 mAh

**Autonomía:** hasta 8 horas en modo GPS; hasta 2 semanas en modo de ahorro de energía.

**Temperatura de funcionamiento:** 5 °F - 122 °F (-15 °C - 50 °C)

**Temperatura de carga:** 32 °F - 122 °F  $(0 °C - 50 °C)$ 

**Radiofrecuencia/protocolo:** 2,4 GHz/ protocolo de comunicación inalámbrica ANT+Sport de Dynastream

**Antena GPS:** direccional interna

**Receptor GPS:** integrado de alta sensibilidad

### **Conector USB ANT**

**Tamaño físico:** 59 mm  $\times$  18 mm  $\times$  7 mm

**Peso:** 6 g

**Alcance de transmisión:**  aproximadamente 5 m

**Temperatura de funcionamiento:** 14 °F - 122 °F (-10 °C - 50 °C)

**Radiofrecuencia/protocolo:** 2,4 GHz/protocolo de comunicación inalámbrica ANT+Sport de Dynastream

**Fuente de alimentación:** USB

### **Monitor cardiaco**

**Tamaño físico:** 13,7 pulg.  $\times$  1,3 pulg.  $\times$ 0,4 pulg.  $(34,7 \text{ cm} \times 3,4 \text{ cm} \times 1,1 \text{ cm})$ 

**Peso:** 1,6 oz. (44 g)

**Resistencia al agua:** (32,9 pies)  $(10 \text{ m})$ 

### **Alcance de transmisión:**

aproximadamente (9,8 pies) (3 m)

#### <span id="page-45-0"></span>Apéndice

**Batería:** CR2032 (3 voltios) sustituible por el usuario

#### **Autonomía de la batería:**

aproximadamente 3 años (1 hora al día)

#### **Temperatura de funcionamiento:**

14 °F - 122 °F (-10 °C - 50 °C)

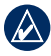

**NOTA:** con temperaturas bajas, debe llevar prendas adecuadas para que la temperatura del monitor cardiaco sea similar a la corporal.

**Radiofrecuencia/protocolo:** 2,4 GHz/ protocolo de comunicación inalámbrica ANT+Sport de Dynastream

La precisión puede verse afectada si existe poca superficie de contacto con el sensor, si hay interferencias eléctricas y si hay mucha distancia entre el receptor y el transmisor.

# **Acuerdo de licencia del software**

AL UTILIZAR LA UNIDAD Forerunner, SE COMPROMETE A RESPETAR LOS TÉRMINOS Y CONDICIONES DEL SIGUIENTE ACUERDO DE LICENCIA DE SOFTWARE. LEA ESTE ACUERDO **ATENTAMENTE** 

Garmin le concede una licencia limitada para utilizar el software incluido en este dispositivo (el "software") en formato binario ejecutable durante el uso normal del producto. La titularidad, los derechos de propiedad y los derechos de propiedad intelectual del software seguirán perteneciendo a Garmin.

El usuario reconoce que el software es propiedad de Garmin y que está protegido por las leyes de propiedad intelectual de los Estados Unidos de América y los

<span id="page-46-0"></span>tratados internacionales de copyright. También reconoce que la estructura, la organización y el código del software son secretos comerciales valiosos de Garmin y que el software en su formato de código fuente es un secreto comercial valioso de Garmin. Por la presente se compromete a no descompilar, desmontar, modificar, invertir el montaje, utilizar técnicas de ingeniería inversa o reducir a un formato legible para las personas el Software o cualquier parte de éste o a crear cualquier producto derivado a partir del Software. Asimismo, se compromete a no exportar ni reexportar el software a ningún país que contravenga las leyes estadounidenses de control de las exportaciones.

## **Declaración de conformidad**

Por la presente, Garmin declara que este producto Forerunner cumple con los requisitos esenciales y otras disposiciones relevantes de la Directiva 1999/5/CE. Para ver la Declaración de conformidad completa, visite el sitio Web de Garmin correspondiente al producto de Garmin específico: [www.garmin.com/](www.garmin.com/forerunner405) [forerunner405.](www.garmin.com/forerunner405)

## <span id="page-47-0"></span>**Solución de problemas**

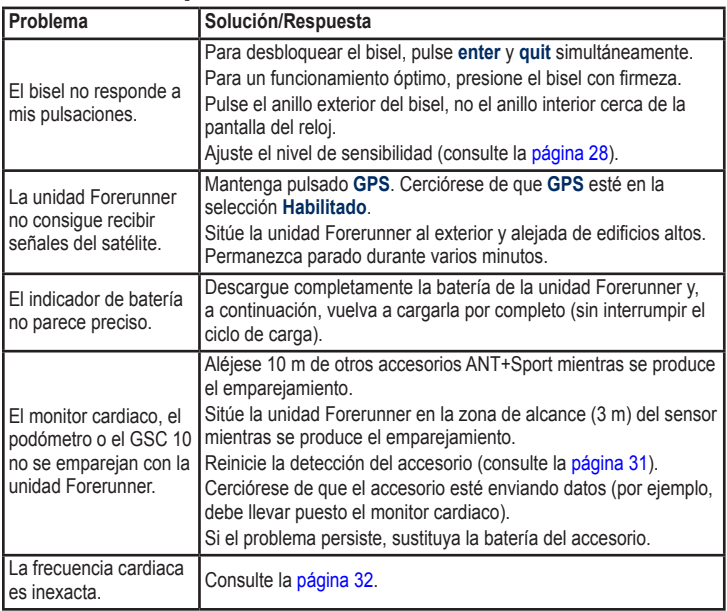

<span id="page-48-0"></span>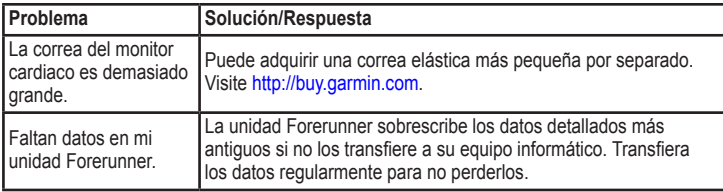

## <span id="page-48-1"></span>**Tabla de zonas de frecuencia cardiaca**

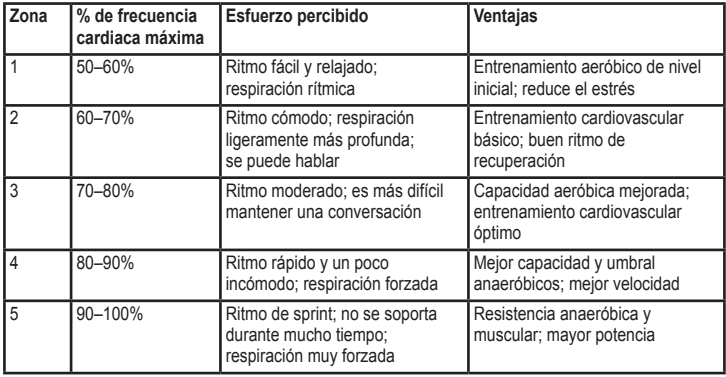

<span id="page-49-0"></span>Índice

# **Índice**

#### **A**

accesorios [5](#page-10-0), [29](#page-34-0), [31,](#page-36-0) [31–](#page-36-0)[36](#page-41-0) actividades [23](#page-28-0) actualización del software [37](#page-42-0) acuerdo de licencia [40](#page-45-0) acuerdo de licencia del software [40](#page-45-0) alarmas [27](#page-32-0) asistencia [i](#page-2-0) Auto Lap [12](#page-17-0) Auto Pause [11](#page-16-0)

#### **B**

batería carga [4](#page-9-0) duración [38](#page-43-0) información [38](#page-43-0) batería de ion-litio [39](#page-44-0) bicicleta [13](#page-18-0) bisel [2](#page-7-0) bloqueo [3](#page-8-0) bisel táctil [2](#page-7-0) borrar todos los datos [37](#page-42-0)

#### **C**

calibrar podómetro [35](#page-40-0) sensor de bicicleta (GSC 10) [36](#page-41-0) calorías [25](#page-30-0) campos de datos [24](#page-29-0) campos de datos de altitud [25](#page-30-0) campos de datos de cadencia [24](#page-29-0) campos de datos de distancia [25](#page-30-0) campos de datos de velocidad [26](#page-31-0) campos de datos horarios [26](#page-31-0) carga de datos [9](#page-14-0) conector USB ANT [9](#page-14-0) conexión al equipo informático [9](#page-14-0) configuración de la hora [27](#page-32-0) contraste de pantalla [28](#page-33-0) controladores USB [9](#page-14-0)

#### **D**

datos, enviar [30](#page-35-0) departamento de asistencia de Garmin [i](#page-2-0) descarga de software [i](#page-2-0), [8](#page-13-0)

#### **E**

eliminación carreras [23](#page-28-0) historial [22](#page-27-0) sesiones de ejercicio avanzadas [18](#page-23-0) trayectos [19](#page-24-0) vueltas [23](#page-28-0) emparejamiento accesorios [31](#page-36-0) equipo informático [9](#page-14-0) monitor cardiaco [5](#page-10-0) emparejamiento con el equipo informático [9,](#page-14-0) [29](#page-34-0) entrenamiento [11](#page-16-0) enviar todos los datos [30](#page-35-0) especificaciones [38](#page-43-0) especificaciones técnicas [38](#page-43-0)

#### **F**

forzar enviar [30](#page-35-0) frecuencia cardiaca campos de datos [25](#page-30-0) zonas [33](#page-38-1)

#### **G**

Garmin Connect [i](#page-2-0) Garmin Training Center [i](#page-2-0) GPS [20,](#page-25-0) [21,](#page-26-0) [25](#page-30-0) grado [25](#page-30-0)

### **H**

historial [22](#page-27-0) eliminación [22](#page-27-0) transferencia [9](#page-14-0) visualización [23](#page-28-0) Hora 2 [28](#page-33-0) hora del día [7](#page-12-0)

#### **I**

iconos [32](#page-37-0) iconos de estado [32](#page-37-0) ID de la unidad [28](#page-33-0) Idioma [28](#page-33-0) inmersión en agua [iv](#page-5-0)

#### **L**

limpieza del Forerunner [iv](#page-5-0) luz [29](#page-34-0)

#### **M**

metas<sub>[23](#page-28-0)</sub> modo de ahorro de energía [3](#page-8-0) modo deportivo [13](#page-18-0) monitor cardiaco [5](#page-10-0), [32](#page-37-0) batería [34](#page-39-0) sugerencias [32](#page-37-0)

#### **P**

podómetro [35](#page-40-0) calibrar [35,](#page-40-0) [36](#page-41-0)

#### **R**

registro [i](#page-2-0) registro del producto [i](#page-2-0) restablecer Forerunner [37](#page-42-0) retroiluminación [29](#page-34-0) ritmo [13](#page-18-0)

#### **S**

satélite, página [20](#page-25-0) señales de satélite [7](#page-12-0) sensores, emparejamiento [5](#page-10-0) sesiones de ejercicio [14](#page-19-0) avanzada [17](#page-22-0) por intervalos [16](#page-21-0) simple [15](#page-20-0) sesiones de ejercicio avanzadas [17](#page-22-0) sesiones de ejercicio por intervalos [16](#page-21-0) sesiones de ejercicio simples [15](#page-20-0) solución de problemas [42](#page-47-0)

**T** todos los datos, eliminar [37](#page-42-0) tonos [28](#page-33-0) totales [23](#page-28-0) transferencia de datos [9](#page-14-0) trayectos [18](#page-23-0) eliminación [19](#page-24-0) inicio [18](#page-23-0)

#### **U**

ubicaciones [20](#page-25-0) unidades [29](#page-34-0) unidades de velocidad [13](#page-18-0) uso en interiores [20](#page-25-0)

#### **V**

versión del software [28](#page-33-0) Virtual Partner [13](#page-18-0), [18](#page-23-0)

#### **W**

waypoints, *Consulte* ubicaciones WebUpdater [37](#page-42-0)

#### **Z**

zonas, monitor cardiaco [33](#page-38-1)

**Para obtener la información más actualizada sobre productos y accesorios, visite el sitio Web de Garmin en [www.garmin.com.](www.garmin.com)**

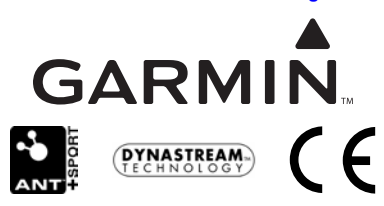

© 2008 Garmin Ltd. o sus subsidiarias

Garmin International, Inc. 1200 East 151st Street, Olathe, Kansas 66062, EE.UU.

Garmin (Europe) Ltd. Liberty House, Hounsdown Business Park, Southampton, Hampshire, SO40 9RB Reino Unido

Garmin Corporation No. 68, Jangshu 2nd Road, Shijr, Taipei County, Taiwán

Número de publicación 190-00700-33 Rev. A